# **IBM Tivoli Storage Manager for Databases**

**V7.1**

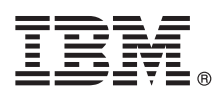

# 快速入门指南

# $\bf{a}$  在指南可引导您着手进行 IBM Tivoli Storage Manager for Databases 的典型安装。

本地语言版本: 要获取其他语言的《快速入门指南》, 请从安装介质打印相应语言的 PDF。

# 产品概述

IBM® Tivoli® Storage Manager for Databases 通过备份和复原数据可以保护数据库管理系统, 如 Oracle 和 Microsoft SQL Server.

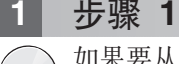

## 1 **+** 步骤 1: 访问软件和文档

如果要从 IBM Passport Advantage® 下载产品, 请按照 <http://www.ibm.com/support/docview.wss?uid=swg24035386> 处提供 的下载文档中的指示信息进行操作。

#### 本产品包含下列各项:

- IBM Tivoli Storage Manager for Databases V7.1 快速入门 DVD
- IBM Tivoli Storage Manager for Databases V7.1: Data Protection for Microsoft SQL Sever 产品代码
- IBM Tivoli Storage Manager for Databases V7.1: Data Protection for Oracle  $\dot{P}$   $\dot{H}$  ( $\dot{H}$ )

要获取包括安装指示信息在内的完整文档、请参阅 [http://pic.dhe.ibm.com/infocenter/tsminfo/v7r1/topic/com.ibm.itsm.db.doc/](http://pic.dhe.ibm.com/infocenter/tsminfo/v7r1/topic/com.ibm.itsm.db.doc/welcome.html) [welcome.html](http://pic.dhe.ibm.com/infocenter/tsminfo/v7r1/topic/com.ibm.itsm.db.doc/welcome.html) 处在线提供的 Tivoli Storage Manager for Databases 信息。

# **七骤 2: 评估硬件和系统配置**

请参阅 <http://www.ibm.com/support/docview.wss?uid=swg21218747> 处的详细系统需求。

### **3 =h 3: 20 Tivoli Storage Manager for Databases**

将产品 DVD 插入 DVD 驱动器并对操作系统完成下列任务:

- 对于 Microsoft Windows:
	- Data Protection for Microsoft Server: 双击 setup.exe 文件, 然后单击确定。按照安装指示信息进行操作。
	- Data Protection for Oracle: 如果启用了自动运行, 那么在 DVD 装入时, 安装对话框会自动启动。如果没有启动, 请单击开始 > 运行并输入 x:\setup, 其中 x 是 DVD 驱动器所在的位置。单击确定。按照安装指示信息进行操作。
- 对于 IBM AIX®: 使用 root 用户标识登录, 然后在命令行中输入命令 smitty install。按 Enter 键, 然后按照安装指 示信息讲行操作.
- 对于 HP-UX Itanium, Linux 和 Solaris SPARC: 使用 root 用户标识登录, 然后在命令行中输入安装文件的名称 file\_name.bin。按 Enter 键, 然后按照安装指示信息进行操作。

### **4 =h 4: dC Tivoli Storage Manager for Databases**

针对您的产品和操作系统执行配置指示信息。[http://pic.dhe.ibm.com/infocenter/tsminfo/v7r1/topic/com.ibm.itsm.db.doc/](http://pic.dhe.ibm.com/infocenter/tsminfo/v7r1/topic/com.ibm.itsm.db.doc/welcome.html) [welcome.html](http://pic.dhe.ibm.com/infocenter/tsminfo/v7r1/topic/com.ibm.itsm.db.doc/welcome.html) 处在线提供了这些指示信息。

# **|`E"**

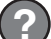

- 有关更多信息,请参阅以下资源:
- Tivoli Storage for Databases 产品概述页面: <http://www.ibm.com/software/tivoli/products/storage-mgr-db>
- · IBM 支持门户网站:

[http://www.ibm.com/support/entry/portal/Overview/Software/Tivoli/tivoli\\_storage\\_manager\\_for\\_databases](http://www.ibm.com/support/entry/portal/Overview/Software/Tivoli/tivoli_storage_manager_for_databases)

• IBM Service Management Connect, Storage Management  $\angle \boxtimes$ : <https://www.ibm.com/developerworks/servicemanagement/sm/index.html>

IBM Tivoli Storage Manager for Databases V7.1 Licensed Materials - Property of IBM. © Copyright IBM Corp. 1997, 2013.

IBM、IBM 徽标和 ibm.com® 是 International Business Machines Corp. 的商标或注册商标,已注册于世界多个管辖区域。其他产品和服务名称可能是 IBM 或其他公司的商标。当前的 IBM 商标列表可从 Web<br>站点 [www.ibm.com/legal/copytrade.shtml](http://www.ibm.com/legal/copytrade.shtml) 的["Copyright and trademark information"](http://www.ibm.com/legal/copytrade.shtml)部分获取。

Linux 是 Linus Torvalds 在美国和/或其他国家的注册商标。

Microsoft 和 Windows 是 Microsoft Corporation 在美国和/或其他国家的商标。

其他公司、产品或服务名称可能是其他公司的商标或服务标记。

部件号: CF3Y2ML

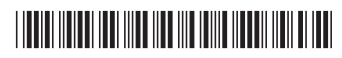